Державний університет телекомунікацій Кафедра енергоефективних технологій

# Теорія електричних кіл та сигналів

Завдання та методичні рекомендації до лабораторного заняття

## **Лабораторна робота № 4**

- **Тема** " Експериментальне дослідження частотних властивостей послідовного коливального контуру"
- **Мета роботи**: експериментально визначити резонансні та частотні характеристики послідовного коливального контуру; дослідити вплив параметрів елементів контуру на частотні характеристики.

#### **Основні відомості з теорії**

1. Умовою резонансу в послідовному коливальному контурі є

$$
x = \omega_0 L - \frac{1}{\omega_0 C} = 0.
$$

2. Первинні параметри контуру – це параметри елементів контуру, тобто *r, L, C*.

3. До основних вторинних параметрів належать: - резонансна частота

$$
\omega_0 = \frac{1}{\sqrt{LC}}
$$
 - кругова;  $f_0 = \frac{1}{2\pi\sqrt{LC}}$  - лінійна;

- хвильовий (характеристичний) опір

$$
\rho = \omega_0 L = \frac{1}{\omega_0 C} = \sqrt{\frac{L}{C}};
$$

- добротність (якість)

$$
Q=\frac{\rho}{r};
$$

- смуга пропускання

$$
\Pi = \frac{f_0}{Q} \quad \text{- a6connorma}; \quad \Pi_0 = \frac{\Pi}{f_0} = \frac{1}{Q} \quad \text{- bi)th terma};
$$

- коефіцієнт прямокутності частотної характеристики

$$
K_n = \frac{\Pi_{0.7}}{\Pi_{0.1}},
$$

де *П0.7* – ширина смуги пропускання на рівні *0.7* ;

*П0,1* - ширина смуги пропускання на рівні *0.1*.

4.При дослідженні частотних властивостей контуру в якості незалежної змінної використовують не тільки частоту, але й величини, які характеризують степінь розстроювання контуру відносно частоти зовнішньої дії.

Розрізняють наступні види розстроювань:

- абсолютне  $\Delta \omega = = \omega - \omega_0;$  - відносне

$$
\delta = \frac{\Delta \omega}{\omega_0};
$$

- узагальнене  $\xi = \ddot{} = Q \vert \dddot{} = \frac{\dddot{}}{\psi} \vert = Q \cdot V$  $\omega$  $\omega$  $\omega$  $\xi = \frac{x}{r} = Q \left| \frac{\omega}{\omega_0} - \frac{\omega_0}{\omega_0} \right| = Q$ .  $\int$  $\setminus$  $\overline{\phantom{a}}$  $\setminus$  $\sqrt{}$  $=\frac{x}{q}$  = Q|  $\frac{\omega}{q}$  -  $\frac{\omega_0}{q}$  | = Q *r*  $\frac{x}{2}$  -  $\frac{\partial}{\partial} \left( \frac{\omega}{2} - \frac{\omega_0}{2} \right)$  $\overline{0}$ ;
- фактор розстроювання  $\omega$  $\omega$  $\omega$  $\omega$  $v = \frac{\omega}{\omega} - \frac{\omega_0}{\omega}$  $\mathcal{O}$  $=\frac{\omega}{\omega}-\frac{\omega_0}{\omega}.$

4. В теорії та практиці широко використовують два різновиди частотних характеристик – *амплітудно – частотні характеристики (АЧХ)* та *фазо – частотні характеристики (ФЧХ)*.

*Амплітудно – частотна характеристика* – це залежність від частоти модуля комплексної функції

*Фазо – частотаі характеристика* – це залежність від частоти аргументу комплексної функції

 5. Частотні властивості послідовного коливального контуру прийнято досліджувати використовуючи з відомих різновидів комплексних функцій комплексний вхідний опір (комплексну вхідну провідність) та комплексні коефіцієнти передачі напруги на елементах контуру.

Для комплексного вхідного опору

$$
Z_{\theta x}(j\omega) = z_{\theta x}(\omega) \cdot e^{j\Phi_Z(\omega)} = \frac{\dot{U}_{\theta x}}{\dot{I}_{\theta x}} = \frac{U_{\theta x}}{I_{\theta x}} \cdot e^{j(\psi_U - \psi_I)}.
$$

В наведеному співвідношенні

*вх вх*  $\mathscr{C}(\omega) = -\frac{1}{I}$ *U*  $z_{\alpha x}(\omega) = \frac{\sigma_{\alpha x}}{2}$  - амплітудно – частотна характеристика (залежність від

частоти модуля комплексного вхідного опору);

 $\Phi_Z(\omega) = \phi(\omega) = \psi_U - \psi_I$  — фазо – частотна характеристика (залежність від частоти аргументу комплексного вхідного опору).

При цьому

$$
Z(j\omega) = r + j\omega L + \frac{1}{j\omega C} = r + j(x_L - x_C) = r + jx = r(1 + j\xi).
$$

Не менш зручною при оцінці частотних властивостей контуру є резонансна характеристика по струму, яка визначає залежність від частоти амплітуди (діючого значення) струму в контурі

$$
I(\omega) = \frac{U}{z(\omega)} = \frac{U}{\sqrt{r^2 + x^2}},
$$

де *U*– напруга, прикладена до контуру;

 $z(\omega)$  – модуль вхідного комплексного опору контуру;

*r* - активна складова комплексного опору;

*C*  $x = x_L - x_C = \omega L - \frac{1}{\omega}$  $\omega L - \frac{1}{2}$  $=x_L - x_C = \omega L - \frac{1}{x}$  - реактивна складова комплексного опору.

6. Коефіцієнти передачі напруги на елементах контуру визначаються наступними співідношеннями:

- коефіцієнт передачі напруги на активному опорі

$$
K_{Ur}(\omega) = \frac{1}{\sqrt{1 + Q^2 v^2}};
$$

- коефіцієнт передачі напруги на індуктивності

$$
K_{UL}(\omega) = \frac{Q}{\sqrt{1+Q^2v^2}} \cdot \frac{\omega}{\omega_0} ;
$$

- коефіцієнт передачі напруги на ємності

$$
K_{UC}(\omega) = \frac{Q}{\sqrt{1 + Q^2 v^2}} \cdot \frac{\omega_0}{\omega}.
$$

#### **Зміст роботи**

1. Розрахункова частина

1.1. Розрахунок основних вторинних параметрів послідовного коливального контуру для заданого варіанту параметрів елементів.

1.2. Розрахунок та побудова графіків амплітудно – частотних та фазо – частотних характеристик послідовного коливального контуру.

*Примітка. Для оцінки впливу параметрів сигналу та параметрів елементів електричного кола п.п.1.1 – 1.2 виконати для декількох варіантів значень параметрів.*

2. Експериментальна частина

2.1. Скласти схему послідовного коливального контуру, встановити задані параметри елементів.

2.2. Скласти схему експериментальної установки, використовуючи рекомендовані прилади.

2.3. Подаючи на вхід кола випробувальні сигнали (гармонічні коливання) на відповідних частотах, визначити реакцію кола на кожну зовнішню дію. Побудувати графіки частотних характеристик.

- 2.4. За результатами вимірювань обчислити основні вторинні параметри. *Примітка. Для оцінки впливу параметрів сигналу та параметрів елементів електричного кола п.п.2.1 – 2.3 виконати для варіантів значень параметрів відповідно з розрахунковою частиною.*
- 2.5. Дослідити частотні характеристики контуру, використовуючи наявний в бібліотеці контрольно – вимірювальних приладів "Вимірювач АЧХ та ФЧХ" (Bode Plotter)
- 2.6. Для дослідження впливу на параметри контуру зовнішніх кіл, зокрема навантаження, побудувати схему, представлену на рис. , та задати параметри її елементів відповідно з варіантом.
- 2.7. Дослідити вплив параметрів навантаження на характеристики контуру за допомогою Вимірювача АЧХ та ФЧХ.
- 3. Звіт про роботу
- 3.1. Скласти звіт про роботу.
- 3.2. Порівняти результати розрахунків та експериментів.
- 3.3. Прокоментувати основні закономірності, сформулювати висновки.

# **Порядок виконання роботи**

1. Розрахункова частина

1.1. Розрахувати основні вторинні параметри послідовного коливального контуру (первинні параметри контуру відповідно з номером варіанту наведені в таблині 1).

1.2. Розрахувати та побудувати резонансну характеристику послідовного контуру.

1.3. Результати розрахунків звести в таблицю 2.

2. Експериментальна частина

*Визначення резонансних характеристик контуру*

2.1.Відкрити робоче вікно програми Electronics Workbench.

 2.2. Побудувати схему досліджуваного кола (рис.1 а), виділяючи вхідні та вихідні зажими; задати параметри елементів схеми відповідно з варіантом.

З бібліотеки контрольно – вимірювальних приладів вибрати вимірювач амплітудно – частотних (АЧХ) та фазо – частотних (ФЧХ) характеристик

 $|N$  onl .

Підключити прилад до досліджуваної схеми, для чого зажими <sup>[в]</sup> (вхід) на панелі приладу з'єднати з входом кола, а зажими  $\boxed{\frac{OUT}{3}}$  (вихід) – з виходом. Ліві клеми з'єднують відповідно з вхідною та вихідною сигнальними точками схеми, а праві – з спільною шиною (корпусом).

Подвійним клацанням лівою клавішею миші по картці приладу відкрити лицьову панель з дисплеєм та органами керування

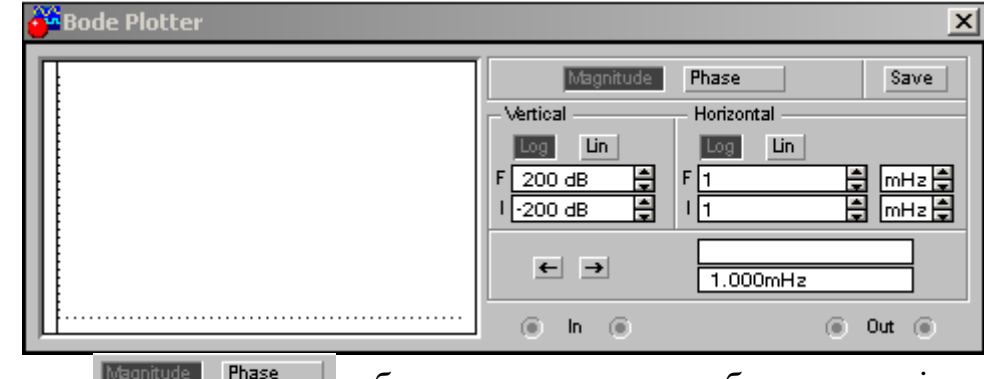

Кнопками **Марлі**цие Річаве вибрати режим роботи вимірювача дослідження АЧХ чи ФЧХ відповідно.

Для дослідження АЧХ (резонансної характеристики):

Натисканням на відповідні кнопки **вад на вибрати лінійний характер** ШКАЛИ ПО ВЕРТИКАЛЬНІЙ Меніса вісі та лінійний характер по горизонтальний нопальний вісі.

Вибрати діапазон вимірюваних значень коефіцієнту передачі досліджуваного кола, для чого в блоці вертикального розгортання за допомогою кнопок  $\Xi$  в віконці (2004  $\Xi$ ) (мінімальне значення) встановити  $\cdot$ °0", в віконці  $\frac{F[200 \text{ dB} - \frac{15}{100}]}{200 \text{ dB} - \frac{15}{1000}}$  (максимальне значення ) встановити "1".

Вибрати діапазон варіації частоти, для чого в блоці горизонтального розгортання ногігорна за допомогою кнопок В віконці  $\mathsf{I}$  1 <u>Нинан</u>(мінімальне значення) встановити "1 Гц", в віконці  $F$ <sup>1</sup> (максимальне значення) встановити "5кГц".

Для дослідження ФЧХ:

 Натисканням на відповідні кнопки вибрати лінійний характер ШКАЛИ ПО ВЕРТИКАЛЬНІЙ Меніса вісі та лінійний характер по горизонтальний нопальний вісі.

 Вибрати діапазон вимірюваних значень різниці початкових фаз вихідної та вхідної величин, для чого в блоці вертикального розгортання за допомогою кнопок в віконці (200 в Е) (мінімальне значення) встановити "-90<sup>°</sup>, в віконці F 200 dв  $\div$  (максимальне значення) встановити "90°'.

Вибрати діапазон варіації частоти, для чого в блоці горизонтального розгортання ногігорна за допомогою кнопок  $\Box$  в віконці  $\mathsf{I}$  1 <u>Нивенения</u>) встановити "1 Гц", в віконці (максимальне значення) встановити "5кГц".  $F$ <sup>1</sup>

Після настроювання приладу для дослідження певної частотної характеристики ввімкнути на короткий час установку подвійним натисканням на клавішу **[ [ ]**. На екрані приладу з'явиться графік досліджуваної функції. Його можна задокументувати, наприклад, здійснюючи відлік частоти та відповідних значень функції в деяких (характерних) точках за допомогою вертикальної візирної лінійки, якою обладнаний прилад.

В вихідному положенні лінійка знаходиться на початку координат і може пересуватися за допомогою кнопок  $\blacksquare$  або миші з натиснутою лівою клавішею. При цьому, значення частоти та відповідне їй значення коефіцієнту передачі або різниці початкових фаз відображуються в віконцях в нижній

частині лицьової панелі вимірювача .

2.3. Побудувати схеми відповідно з рис. 1, б та 1, в і повторити попередні дії.

2.4. Результати звести в таблицю 1 та таблицю 2.

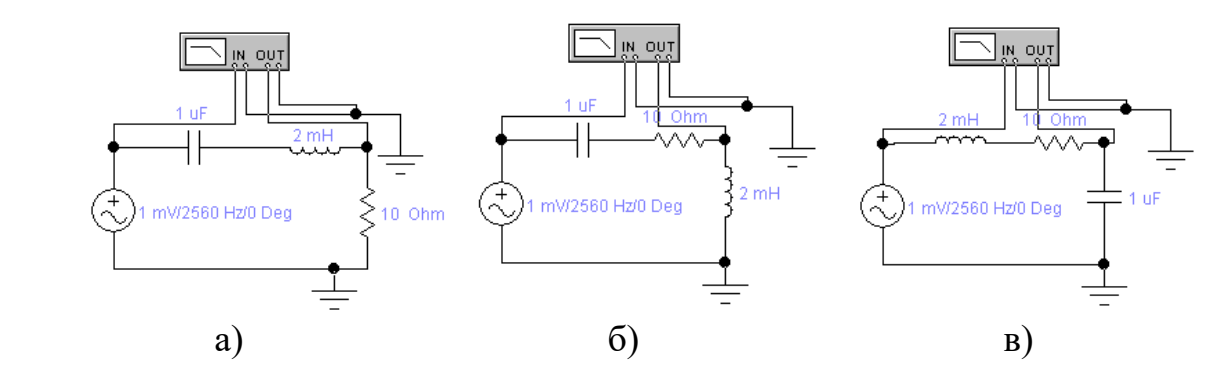

Рис. 1

Таблиця 1

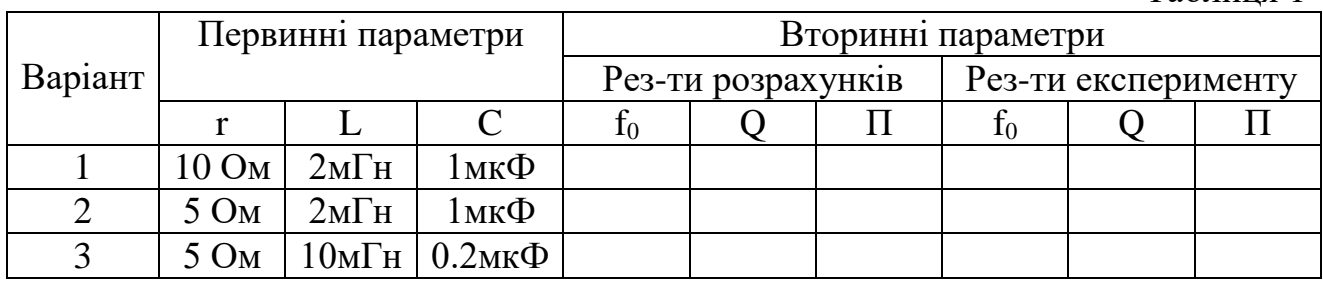

# Таблиця 2

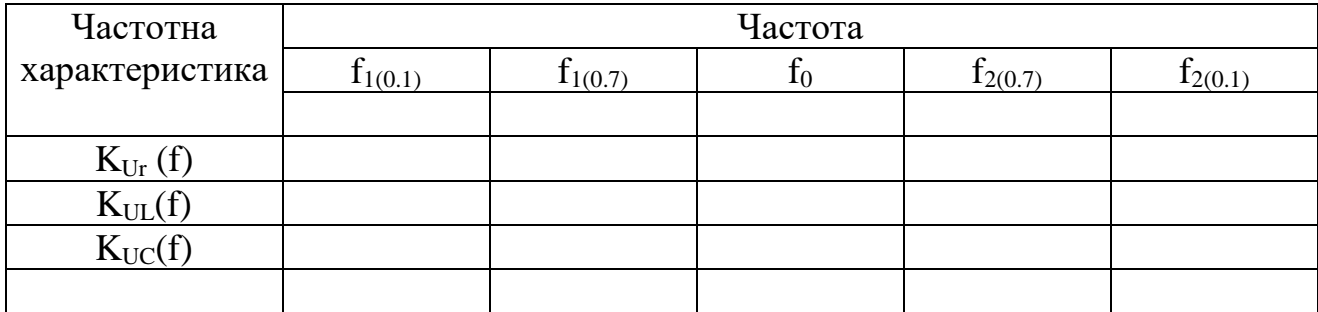

# **Зміст звіту про виконану роботу**

1. Тема та мета роботи.

2. Схема досліджуваного кола, викреслена з дотриманням вимог стандартів.

3. Основні розрахункові співвідношення та таблиця з результатами розрахунків.

4. Результати експериментів, зведені в таблицю.

5. Графіки, побудовані за даними розрахунків та результатами експериментів.

6. Висновки.